<span id="page-0-0"></span>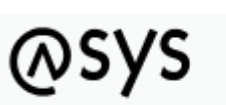

Abfallüberwachungssystem

# **Skriptmengen (Ablaufsteuerung)**

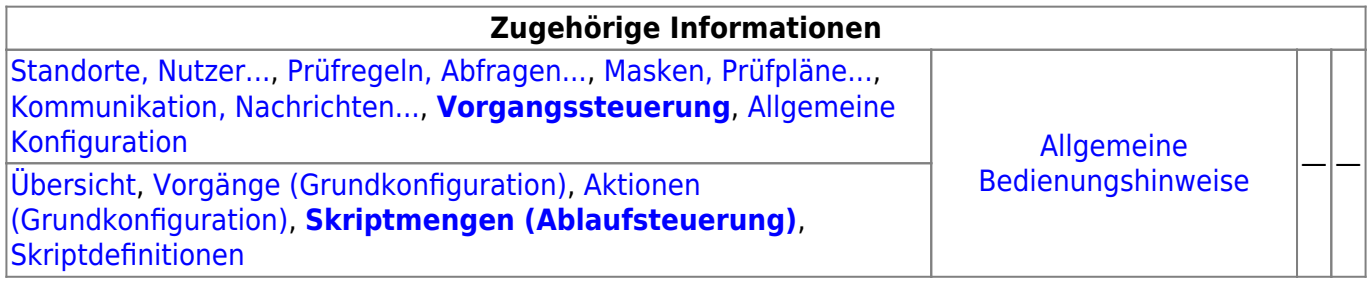

## **Fachlich/inhaltliche Beschreibung**

Die Perspektive **Vorgangssteuerung, Skripte**[1\)](#page--1-0) umfasst die ASYS-Repositoryobjekte der Vorgänge, Arbeitsschritte, Aktionen, Skriptmengen und Skriptdefinitonen. Die genannten Objektklassen sind mit Ausnahme der Skriptdefinitionen - spezifisch für jeden [Repository-Standort](https://hilfe.gadsys.de/asyshilfe/doku.php?id=adm6:sin:standorte) definierbar. Die Skriptdefinitionen gelten global für alle Standorte.

> Die Möglichkeit der Definition einer Vorgangssteuerung steht nur für einen Teil der Masken zur Verfügung, die sich aus dem Navigationsbaum heraus öffnen lassen. Dieses Masken sind im Objektbaum dieser Perspektive aufgelistet. Für allen anderen Masken ist keine Vorgangssteuerung konfigurierbar!

Die in dieser Perspektive konfigurierbaren Repository-Objekte sind:

- **[Vorgänge \(Grundkonfiguration\)](https://hilfe.gadsys.de/asyshilfe/doku.php?id=adm6:vgs:vorgaenge)**: Vorgänge sind eine Sammlung von **Arbeitsschritten**, die gemeinsam die im Zuge der Bearbeitung eines Vorgangs anfallenden (Teil-)Aufgaben umfassen. Jeder Vorgang gehört zu genau einer [Maske,](https://hilfe.gadsys.de/asyshilfe/doku.php?id=adm6:mrt:maske) für eine Maske können mehrere Vorgänge definiert werden. Die Gliederung von Vorgängen in Arbeitsschritte bzw. die Zusammenstellung von Arbeitsschritten zu einem oder mehreren Vorgängen für eine Maske richtet sich nach fachlichen und ggf. organisatorischen Gesichtspunkten und ist weitestgehend frei gestaltbar. Die Definition von Vorgängen und ihren Arbeitsschritten beinhaltet noch keine Regeln, unter welchen Umständen ein Vorgang bzw. einer seiner Arbeitsschritte für einen Nutzdatensatz in der ASYS-Datenbank erstellt wird. Dies wird erst durch die Skriptmengen der Ablaufsteuerung festgelegt.
	- **[Aktionen \(Grundkonfiguration\)](https://hilfe.gadsys.de/asyshilfe/doku.php?id=adm6:vgs:aktionen)**: Zu jedem Arbeitsschritt eines Vorgangs können eine oder mehrere Aktionen definiert werden. Aktionen werden aus einer vorgegebenen Liste von Aktionstypen gebildet. Jeder Aktionstyp steht für ein aus dem Arbeitsschritt heraus startbares Programm, das mit den Daten der ASYS-Datenbank arbeitet. Für einige Aktionstypen müssen Parameter konfiguriert werden, um sie als konkrete Aktion eines

Arbeitsschrittes einrichten zu können. Hierzu wird wiederholt auf [Abfragen](https://hilfe.gadsys.de/asyshilfe/doku.php?id=adm6:pat:abfragen) und Skriptdefinitionen zurückgegriffen.

Je nach Konfiguration der Skriptmengen werden die Arbeitsschritte und ihre Aktionen manuell oder automatisch ausgeführt. Bei automatisch ausgeführten Arbeitsschritten werden auch alle ihre Aktionen automatisch abgearbeitet, wobei die Reihenfolge der Aktionsausführung eines automatischen Arbeitsschrittes nicht notwendigerweise der Reihenfolge der Aktionen in dieser Konfiguration entspricht. Dies ist bei der Definition von Aktionen zu berücksichtigen.

**[Skriptmengen \(Ablaufsteuerung\)](#page-0-0)**: Mit den Skriptmengen werden die Bedingungen definiert, unter denen Vorgänge bzw. ihre Arbeitschritte angelegt werden und in welcher Abfolge die Arbeitsschritte erstellt werden. Damit die in der Vorgangsgrundkonfiguration definierten Vorgänge und Arbeitsschritte überhaupt wirksam werden, muss es zumindest eine **Startskriptmenge** geben. Diese wird bei **jedem** Speichervorgang eines Datensatzes in der Hauptmaske und beim Empfang einer zugehörigen Nachricht über die ASYS-Kommunikation ausgeführt. Bei jedem Abschluss eines Arbeitsschrittes kann mit einer **Folgeskriptmenge**

überprüft werden, ob bzw. welche weiteren Arbeitsschritte angelegt werden sollen. Zu jeder [Maske](https://hilfe.gadsys.de/asyshilfe/doku.php?id=adm6:mrt:maske) gibt es keine oder genau eine Startskriptmenge. Gibt es eine Startskriptmenge, kann es beliebig viele Folgeskriptmengen geben.

Skriptmengen sind - vergleichbar zu [Prüfregelmengen](https://hilfe.gadsys.de/asyshilfe/doku.php?id=adm6:mrt:regelmenge) und [Empfängerermittlungsskriptmengen](https://hilfe.gadsys.de/asyshilfe/doku.php?id=adm6:nkj:empfaengerermittlung) - in Skriptgruppen und Skriptreferenzen unterteilt. Die Skriptreferenzen in den Skriptmengen beziehen sich auf die global gültigen Skriptdefinitionen, d.h. eine Skriptdefinition kann in einer oder mehreren Skriptmengen mehrfach verwendet werden (vergl. [Prüfregeldefinitionen](https://hilfe.gadsys.de/asyshilfe/doku.php?id=adm6:pat:pruefregeln) und Prüfregelmengen). Zu jeder Skriptreferenz in den Skriptmengen können bzw. müssen ein Set von Fragen beantwortet und je nach Antwort Einstellungen vorgenommen werden:

○ Soll ein Arbeitsschritt angelegt werden? Dies ist nicht zwingend, da Skripte auch nur zur Ablaufsteuerung der Skriptmengen eingesetzt werden können. Wird kein Arbeitsschritt angelegt, entfallen die folgenden Fragen. Je Skriptreferenz in der Skriptmenge kann kein oder genau ein Arbeitsschritt eines Vorgangs angelegt werden. Der Vorgang und der Arbeitsschritt werden für den ASYS-Nutzdatensatz nur dann neu angelegt, wenn sie nicht schon als offener Vorgang oder Arbeitsschritt vorhanden sind (abgeschlossene oder stornierte Arbeitsschritte bzw. Vorgänge werden nicht beachtet).

**Neu mit ASYS7** hinzugekommen ist die Möglichkeit, einen Arbeitsschritt mehrfach für unterschiedliche Bearbeiter anzulegen. Diese müssen hierzu entsprechend gekennzeichnet und mit einer Bearbeiterermittlung versehen werden.

- o Soll der Arbeitsschritt manuell oder automatisch ausgeführt werden? Für automatische Arbeitsschritte ist noch zu unterscheiden zwischen sofortiger oder verzögerter Ausführung (Batch-Job).
- o Wann soll der Arbeitsschritt fällig werden? Jeder Arbeitsschritt muss mit einem Soll-Datum versehen werden, bis zu dem der Arbeitsschritt abgeschlossen sein soll. Das Datum kann auf unterschiedliche Weise berechnet werden.
- o Wer ist für die Erledigung des Arbeitsschrittes zuständig? Jeder Arbeitsschritt muss einem Bearbeiter (oder einer Arbeitsgruppe) zugeordnet werden. Hierfür gibt es in der Perspektive 'Standorte, Nutzer…' die Möglichkeit der Definition von [Arbeitsgruppen,](https://hilfe.gadsys.de/asyshilfe/doku.php?id=adm6:sin:arbeitsgruppen) [Nummernkreisen](https://hilfe.gadsys.de/asyshilfe/doku.php?id=adm6:sin:nummerkreise) und [Verteilungen,](https://hilfe.gadsys.de/asyshilfe/doku.php?id=adm6:sin:verteilungen) auf die in den Skriptreferenzen zurückgegriffen werden kann. Kann kein Bearbeiter ermittelt werden, ist ein Standard-Nutzer zu benennen (z.B. der Fachadministrator).
- Soll bei Abschluss des Arbeitsschrittes mit einer Folgeskriptmenge geprüft werden, ob bzw. welche weiteren Arbeitsschritte angelegt werden müssen? Wenn in der Folge der Erledigung des Arbeitsschrittes im Skript weitere Arbeitsschritte angelegt werden sollen, muss eine Folgeskriptmenge zugeordnet werden.
- Soll für einen oder mehrere Datensätze einer anderen Maske mit Vorgangssteuerung ein

Arbeitsschritt angelegt werden? Es besteht die Möglichkeit des Maskenwechsels, d.h. aus der Skriptmenge einer Maske heraus werden ein Vorgang und ein Arbeitsschritt für einen Datensatz einer anderen Maske angelegt.

**[Skriptdefinitionen](https://hilfe.gadsys.de/asyshilfe/doku.php?id=adm6:vgs:skriptdefinition)**: Skriptdefinitionen werden vergleichbar zu den [Prüfregeldefinitionen](https://hilfe.gadsys.de/asyshilfe/doku.php?id=adm6:pat:pruefregeln) erstellt. Jedes Skript kann ein- oder mehrfach in einer oder mehreren Skriptmengen referenziert werden. Ein Skript ist ein 'Miniprogramm' in JavaScript, in welchem die aus Prüfregeldefinitionen und [Abfragen](https://hilfe.gadsys.de/asyshilfe/doku.php?id=adm6:pat:abfragen) bekannten Platzhalter für Inhalte des jeweiligen Datensatzes verwendet werden können. Skripte für die Skriptmengen liefern als Ergebnis einen logischen Wert, also entweder **true** oder **false** (bzw. das Ergebnis wird als logischer Wert interpretiert). Skripte für die Nutzung als Parameter von Aktionen können auch andere Werte als Ergebnis haben (s. auch [Ausdrücke in Skripten](https://hilfe.gadsys.de/asyshilfe/doku.php?id=adm6:thm:skripte)).

Einige weitere grundlegende Eigenschaften der Vorgangssteuerung:

- Die in den Vorgängen definierten Arbeitsschritte, welche aus den Skriptmengen heraus angelegt werden, landen in speziellen Vorgangssteuerungstabellen der ASYS-Datenbank und sind dort mit ihrem jeweiligen ASYS-Nutzdatensatz (z.B. einem Begleitscheindatensatz) verknüpft.
- Für jeden ASYS-Nutzdatensatz, zu dessen Maske eine Vorgangssteuerung definiert ist, wird in den Vorgangssteuerungstabellen eine komplette Liste der Vorgänge, ihrer Arbeitsschritte und deren Aktionen protokolliert.
- Die Vorgangssteuerungsdefinition im Repository beschreibt die möglichen Arbeitsschritte zu einem Datensatz der Maske. Die Vorgangssteuerungstabellen der ASYS-Datenbank enthalten den tatsächlich Ablauf der Vorgänge für jeden betroffenen ASYS-Nutzdatensatz. Die Unterschiede resultieren aus der Prüfung von Bedingungen in den Ablaufskripten der Vorgangssteuerung, so dass je nach Skriptkonfiguration nur bestimmte Arbeitsschritte erstellt werden.
- Zu jedem ASYS-Nutzdatensatz kann es beliebig viele Vorgänge geben. Bei mehreren gleichen Vorgängen kann es zu einem ASYS-Nutzdatensatz immer nur einen nicht abgeschlossen Vorgang geben - die Gleichheit von Vorgängen ergibt sich aus dem Vergleich der Vorgangsnamen.
- Zu jedem ASYS-Nutzdatensatz kann es beliebig viele Arbeitsschritte geben. Bei mehreren gleichen Arbeitsschritten in einem Vorgang kann es zu einem ASYS-Nutzdatensatz immer nur einen nicht abgeschlossen Arbeitsschritt geben - die Gleichheit von Arbeitsschritten ergibt sich aus dem Vergleich der Arbeitsschrittnamen.
	- **Neu in ASYS7** hinzugekommen ist die Möglichkeit, entsprechend konfigurierte Arbeitsschritte mehrfach anzulegen, sofern für jeden dieser Arbeitsschritte ein anderer Nutzer als Bearbeiter eingetragen ist.
- Vorgänge und Arbeitsschritte können als Kette von aufeinander folgenden Teilaufgaben definiert werden. Hierzu müssen den vorhergehenden Arbeitsschritten Folgeskriptmengen zugeordnet werden, aus denen heraus die nachfolgenden Arbeitsschritte angelegt werden.
- Alternativ kann auch in der Startskriptmenge ein komplettes Set aller Arbeitsschritte eines Vorgangs angelegt werden (über entsprechend viele Skriptreferenzen). Ein derartiges Set von Arbeitsschritten stellt damit eher eine Art 'Checkliste' dar, aus der die benötigten Arbeitsschritte durch den Sachbearbeiter ausgewählt werden.
- Mischformen dieser beiden Varianten lassen sich ebenfalls konfigurieren.
- Als **automatisch** konfigurierte Arbeitsschritte werden **sofort ausgeführt**, d.h. unabhängig vom Soll-Datum werden sofort alle Aktionen des Arbeitsschritts nacheinander ohne Nutzereingriff ausgeführt (die Reihenfolge der Aktionen eines Arbeitsschritts ist jedoch nicht definierbar!) und der Arbeitsschritt wird auf abgeschlossen gesetzt. Eine dem Arbeitsschritt zugeordnete Folgeskriptmenge wird ausgeführt.

Mit dem Aktionstyp 'Änderung von Datensätzen' lassen sich beliebige Datensätze in der ASYS-Datenbank ändern. Wirkt die Änderung auf Datensätze einer Maske mit eigener Vorgangssteuerungsdefinition, so wird für alle diese Datensätze deren Startskriptmenge ausgeführt.

2014/03/12 12:59 · eflor

## **Bedienung**

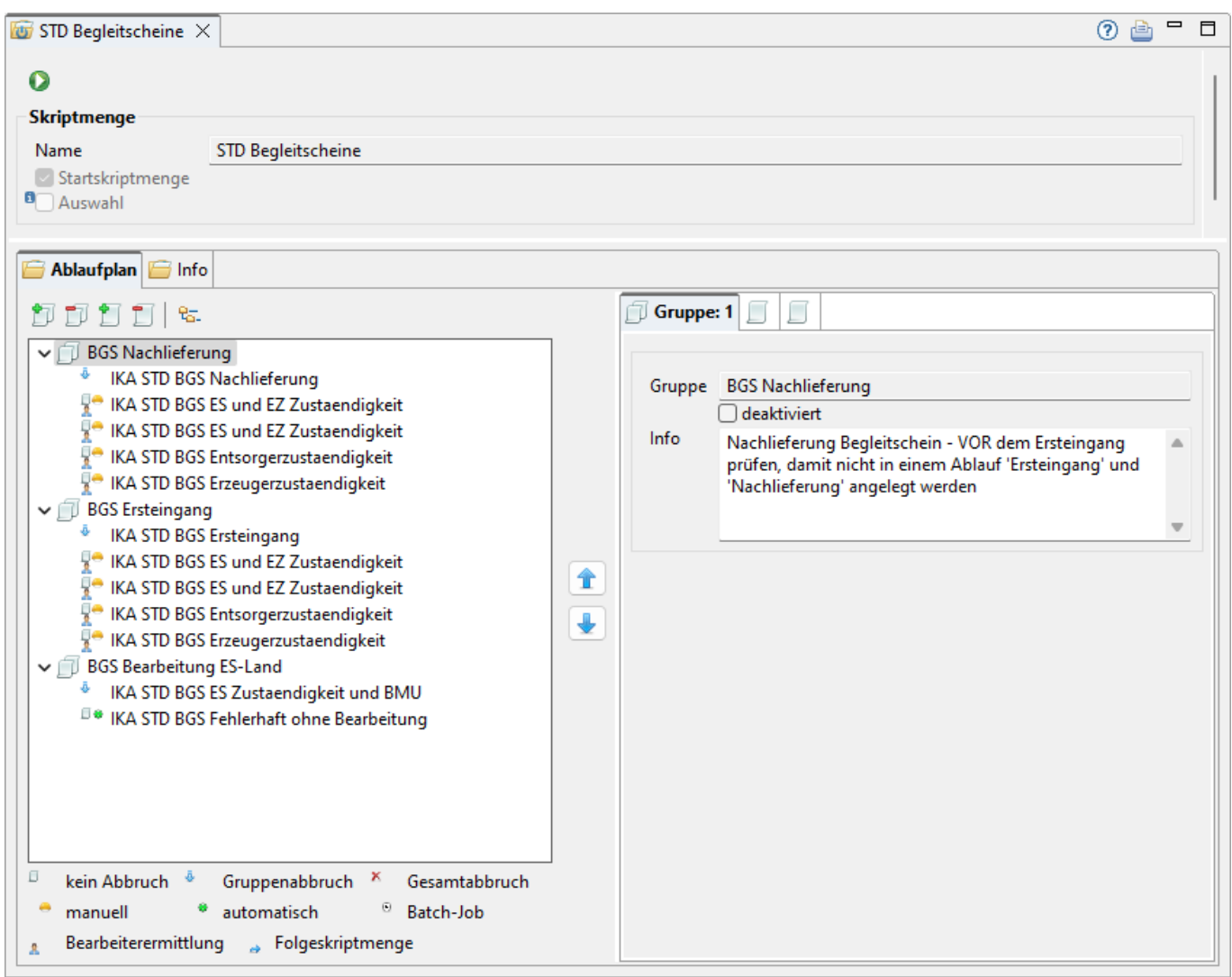

Der Tab-Reiter einer Skriptmenge im Bearbeitungsbereich des Administrators enthält zuoberst nur einen Abschnitt, an den sich darunter der Listenbereich mit dem Ablaufplan anschließt:

## **Skriptmenge**

- Name: Die einzige Zeile in diesem Abschnitt enthält den Namen der Skriptmenge. Der Name der Skriptmenge wurde bei der Erstellung vergeben und ist nachträglich nicht mehr änderbar.
- Startskriptmenge: Mit dem Ankreuzfeld kann eine Folgeskriptmenge zur Startskriptmenge umgewidmet werden. Die bisherige Startskriptmenge wird dabei zu einer Folgeskriptmenge. Für eine Startskriptmenge wird das Feld nur angzeigt, kann aber nicht geändert werden.
- Auswahl: (Neu ab V7.16) Die Skriptmenge ist als Auswahlskriptmenge gekennzeichnet (siehe nachfolgende Erläuterungen).

Info: Das Info-Feld zur Skriptmenge ist ein Textfeld für Freitext und kann für eine interne Dokumentation genutzt werden. Es befindet sich für die Skriptmenge auf dem Tab-Reiter **Info** im Listenbereich.

#### **Auswahlskriptmenge**

(**Neu ab V7.16**) Die bei Ausführung der Skriptmenge ermittelten anzulegenden Arbeitsschritte werden nicht automatisch angelegt. Statt dessen wird der aktuelle Nutzer über einen Dialog aufgefordert, eine Auswahl aus den ermittelten Arbeitsschritten zu treffen, die daraufhin angelegt werden.

Der aktuelle Nutzer ist im Fall, dass

- die Startskriptmenge eine Auswahlskriptmenge ist: Der Nutzer, der den Datensatz zuletzt gespeichert hat.
- eine Folgeskriptmenge eine Auswahlskriptmenge ist: Der Nutzer, der den Arbeitsschritt abgeschlossen hat, welchem die Folgeskriptmenge zugeordnet ist.

Die Arbeitsschritte unterliegen der konfigurierten Bearbeiterermittlung, weshalb die ausgewählten Arbeitsschritte ggf. nicht im Arbeitsvorrat des auswählenden Nutzers erscheinen.

Eine Folgeskriptmenge mit Auswahl kann nur für einen manuellen Arbeitsschritt konfiguriert werden, auf automatische oder Batch-Arbeitsschritte darf keine derartige Skriptmenge folgen.

## **Listenbereich**

Der Listenbereich besteht aus dem Tab-Reiter Ablaufplan mit den Skriptgruppen und Skripten der Skriptmenge.

#### **Ablaufplan**

Der Ablaufplan enthält die Komponenten einer Skriptmenge in einer Baumstruktur.

Die oberste Ebene des Baums besteht aus allen Skriptgruppen der Skriptmenge. Wird eine Skriptgruppe über den kleinen Pfeilbutton links [\(](https://hilfe.gadsys.de/asyshilfe/lib/exe/detail.php?id=adm6%3Avgs%3Askriptmenge&media=adm6:base:objektbaum_element_erweitert.png)<sup>4</sup>) geschlossen, so reduziert sich die Anzeige auf den Namen der Skriptgruppe im Baum. Um einen schnellen Überblick über die Skripte zu geben, sind grundlegende Eigenschaften der Skripte im Baum durch die Art des angezeigten Icons ausgedrückt. Die Icons der Skripte sind dabei in vier Quadranten aufgeteilt.

![](_page_4_Picture_153.jpeg)

![](_page_5_Picture_171.jpeg)

Die Alternativen der vier Quadranten können weitgehend uneingeschränkt kombiniert vorkommen<sup>[2\)](#page--1-0)</sup>.

Damit eine Skriptmenge (sinnvoll) ausführbar ist, muss sie zumindest eine Skriptgruppe mit zumindest einem Skript beinhalten. Die Skripte in den Skriptgruppen sind dabei Verweise (Referenzen) auf die [Skriptdefinitionen](https://hilfe.gadsys.de/asyshilfe/doku.php?id=adm6:vgs:skriptdefinition). Jede Skriptdefinition kann dadurch mehrfach in einer oder verschiedenen Skriptmengen referenziert werden.

Die Skripte der Skriptgruppen werden in der Reihenfolge ausgeführt, in der sie im Baum stehen. Die Reihenfolge der Skriptgruppen untereinander und der Skripte innerhalb einer Skriptgruppe kann über

die beiden Pfeilbuttons rechts des Skriptmengenbaumes ( $\Box$ und  $\Box$ ) verändert werden. Hierzu ist zuvor die Skriptgruppe bzw. das Skript im Baum zu markieren.

Die Eigenschaften einer Skriptgruppe bzw. eines Skriptes in einer Gruppe werden auf der rechten Seite angeboten, wenn ein entsprechender Baumeintrag markiert wird.

#### **Skriptgruppe**

Die Eigenschaften einer Skriptgruppe werden auf dem Tab-Reiter Gruppe angezeigt bzw. können dort bearbeitet werden. Ebenfalls auf dem Tab-Reiter wird die laufende Nummer der Gruppe in der Skriptmenge angezeigt. Sie wird automatisch angepasst, wenn die Gruppe in der Skriptmenge über die Pfeiltasten (s.o.) verschoben wird.

Die Eigenschaften einer Gruppe sind:

- Gruppe: Der Name der Skriptgruppe. Dieser wird bei der Neuanlage einer Skriptgruppe vergeben und ist nachträglich nicht mehr änderbar. Der Name muss eindeutig im Kontext der Skriptmenge sein.
- deaktviert: Über dieses Ankreuzfeld kann eine Skriptgruppe von der Ausführung ausgenommen werden (z.B. weil eine Skriptgruppe noch in Entwicklung und nicht fertig gestellt ist). In der Abfolge der Skriptgruppen wird eine derartige Gruppe übersprungen und keines ihrer Skripte ausgeführt.

**Der Name einer deaktivierten Regelgruppe wird im Prüfplanbaum nicht in schwarzer, sondern in grauer Schrift angezeigt!**

• Info: Ein Freitextfeld, kann für eine interne Dokumentation verwendet werden.

### **Eine Skriptgruppe neu anlegen**

Über dem Skriptmengenbaum befindet sich der Button **Skriptgruppe neu anlegen** [.](https://hilfe.gadsys.de/asyshilfe/lib/exe/detail.php?id=adm6%3Avgs%3Askriptmenge&media=adm6:vgs:scriptgruppe-add-icon.png) Es öffnet sich ein Dialog zur Eingabe eines neuen Skriptgruppennamens.

![](_page_6_Picture_108.jpeg)

Der Name der Skriptgruppe muss eindeutig im Kontext der Skriptmenge sein. Das Kürzel des aktuellen Repository-Standortes wird als Namensbeginn für die Gruppe vorgeschlagen.

## **Eine Skriptgruppe löschen**

Die zu löschende Skriptgruppe muss im Baum markiert sein. Über den Button **Skriptgruppe löschen**  $E\psi$ kann die Gruppe nach einer Sicherheitsabfrage gelöscht werden.

Gelöscht wird die Skriptgruppe mit ihren Einstellungen und alle ihre Skripten mit den dort vorgenommenen Einstellungen (s.u.). **Nicht gelöscht** werden die [Skriptdefinitionen.](https://hilfe.gadsys.de/asyshilfe/doku.php?id=adm6:vgs:skriptdefinition) Sie bleiben mit allen dort vorgenommenen Einstellungen unverändert erhalten.

## **Eine Gesamtansicht des Vorgangsablaufs anzeigen**

Mit dem Button **Vollständiger Vorgangsablauf**kann in einem eigenen Anzeigefenster ein vollständiger Vorgangsablauf über alle Skriptmengen der Maske zur Anzeige gebracht werden.

![](_page_6_Picture_11.jpeg)

Jede Skriptmengen wird nur einmal in die Ansicht aufgenommen. Bei weiteren Verwendungen als Folgeskriptmenge wird auf die erste Fundstelle verwiesen.

#### **Skript**

Die Eigenschaften eines Skripts in der Skriptgruppe werden aufgrund des Umfangs auf zwei Tab-Reitern Skript Teil 1 und Skript Teil 2 angezeigt bzw. können dort bearbeitet werden. Ebenfalls auf den Tab-Reitern wird die laufende Nummer des Skriptes in der Gruppe angezeigt. Sie wird automatisch angepasst, wenn das Skript in der Gruppe über die Pfeiltasten (s.o.) verschoben wird.

Die Eigenschaften eines Skriptes sind:

**Tab-Reiter Skript #: Teil 1** (Auf diesem Tab-Reiter sind die wichtigeren Eigenschaften eines Skrints vereint)

![](_page_7_Picture_92.jpeg)

o Skript: Dieser Abschnitt muss bei allen Skripten definiert werden.

- Skript: Der Name der [Skriptdefinition](https://hilfe.gadsys.de/asyshilfe/doku.php?id=adm6:vgs:skriptdefinition), der an dieser Stelle der Skriptmenge/-gruppe ausgeführt wird. Der Name ist als Link eingetragen. Mittels Strg+Linksklick öffnet sich die Skriptdefinition im Bearbeitungsbereich und kann eingesehen oder angepasst werden.
- Info: Der Infotext aus der Skriptdefinition wird hier angezeigt.
- deaktiviert: Wenn das Ankreuzfeld gesetzt ist, wird das Skript nicht ausgeführt, Abbrucheinstellungen nicht wirksam und Arbeitsschritte nicht angelegt.
- Gesamtabbruch: Wird das Ankreuzfeld gesetzt, wird die gesamte Skriptmengenausführung abgebrochen, wenn das Ergebnis des Skripts **false** ergibt. In der Skriptmenge nachfolgende Skripte oder Skriptgruppen werden nicht mehr
- ausgeführt.
- Gruppenabbruch: Wird das Ankreuzfeld gesetzt, werden die nachfolgenden Skripte der gleichen Skriptgruppe nicht ausgeführt, wenn das Ergebnis des Skripts **false** ergibt. Statt dessen wird die nachfolgenden Skriptgruppe ausgeführt, wenn eine solche definiert ist.
- o Skriptergebnis: true: Dieser und die nachfolgenden Abschnitte müssen nur bei Skripten definiert werden, die einen Vorgang bzw. Arbeitsschritt anlegen sollen.
	- Vorgang: Der Name des Vorgangs, zu dem ein Arbeitsschritt angelegt werden soll. Der Vorgang wird bei der Auswahl eines Arbeitsschritts (siehe nachfolgend) automatisch belegt und kann nicht unabhängig konfiguriert werden. Der Name ist als Link eingetragen. Mittels Strg+Linksklick öffnet sich die [Vorgangskonfiguration](https://hilfe.gadsys.de/asyshilfe/doku.php?id=adm6:vgs:vorgaenge) im Bearbeitungsbereich und kann eingesehen oder angepasst werden.
	- nicht stornierbar (Vorgang): Wird das Ankreuzfeld gesetzt, so wird der Vorgang auf nicht stornierbar gesetzt **wenn mit dem Arbeitsschritt auch der Vorgang neu angelegt wird!** Wird mit dem Skript ein Arbeitsschritt zu einem vorhandenen Vorgang angelegt, ist dieses Ankreuzfeld wirkungslos.
	- Arbeitsschritt: Der Name des Arbeitsschritts, der angelegt werden soll. Der Name ist als Link eingetragen. Mittels Strg+Linksklick öffnet sich die [Vorgangskonfiguration](https://hilfe.gadsys.de/asyshilfe/doku.php?id=adm6:vgs:vorgaenge) im Bearbeitungsbereich und kann eingesehen oder angepasst werden.
	- nicht stornierbar (Arbeitsschritt): Wird das Ankreuzfeld gesetzt, so kann der Bearbeiter des Arbeitsschrittes diesen nicht stornieren, sondern nur als abgeschlossen kennzeichnen. Damit kann sichergestellt werden, dass eine Folgeskriptmenge zu diesem Arbeitsschritt (s. weiter unten) nach Abschluss des Arbeitsschritts auf jeden Fall ausgeführt wird.
	- automatisch: Der Arbeitsschritt wird automatisch ausgeführt, sobald er durch das Skript angelegt wird. Seine Aktionen werden ohne Benutzereingriff ausgeführt (die Reihenfolge der Aktionen kann dabei nicht vorher festgelegt werden). Nachdem die letzte Aktion beendet wurde, wird der Arbeitsschritt auf abgeschlossen gesetzt und eine ggf. vorhandene Folgeskriptmenge (s. weiter unten) wird ausgeführt. Bei automatischen Arbeitsschritten wird das Solldatum ignoriert, die Ausführung erfolgt immer unmittelbar.
	- per Batch-Job: Die Aktionen des Arbeitsschrittes werden nicht sofort ausgeführt, sondern frühestens am Tage des Solldatums durch einen Scheduler. Alle Aktionen des Arbeitsschrittes werden ohne Benutzereingriff ausgeführt (die Reihenfolge der Aktionen kann dabei nicht vorher festgelegt werden). Nachdem die letzte Aktion beendet wurde, wird der Arbeitsschritt auf abgeschlossen gesetzt und eine ggf. vorhandene Folgeskriptmenge (s. weiter unten) wird ausgeführt. Werden infolge dieser und weiterer Folgeskriptmengen Arbeitsschritte angelegt, deren Ausführungsart 'automatisch' ist, werden diese unmittelbar durch den Scheduler abgearbeitet. Ergibt sich als Folgearbeitsschritt ein Schritt mit der Ausführungsart 'Batch', so wird er frühestens beim folgenden Start des Schedulers ausgeführt, unabhängig vom Wert des Solldatums. Der Aufruf des Schedulers erfolgt über die Batch-Datei **VG-Service.bat** aus dem ASYS-Root-Verzeichnis. Welche Arbeitsvorräte in welcher Reihenfolge auf 'Batch'-Arbeitsschritte durchsucht werden, wird über den Konfigurationsparameter [VGService.acxOrder](https://hilfe.gadsys.de/asyshilfe/doku.php?id=adm6:dbp:konfiguration#vorgangssteuerung) festgelegt.
	- manuell: Alle Arbeitsschritte, die nicht 'automatisch' oder 'per Batch-Job' ausgeführt werden, sind per Definition **manuelle Arbeitsschritte**. Sie enthalten somit in keinem der beiden vorstehend beschriebenen Ankreuzfelder ein Häkchen. Für manuelle Arbeitsschritte ist sicherzustellen, dass ein Bearbeiter (s. weiter unten) festgelegt ist, in dessen Arbeitsvorrat der Arbeitsschritt erscheint.
- Solldatumsermittlung: Für jeden angelegten Arbeitsschritt **MUSS** ein Solldatum festgelegt

werden, bis zu dem der Abschluss des Arbeitsschritts durch einen Bearbeiter erwartet wird.

- **heute: Mit dem Ankreuzfeld wird das jeweils aktuelle Tagesdatum zum Ankerpunkt** der Berechnung des Solldatums für den Arbeitsschritt. Ist nicht das aktuelle Datum der Ankerpunkt, muss aus der rechts daneben befindliche Auswahlliste ein anderer Ankerpunkt ausgewählt werden. Es kann entweder nur das heute-Ankreuzfeld oder eine Eintrag aus dieser Auswahlliste als Ankerpunkt verwendet werden.
- Ankerpunktauswahlliste: In der Ankerpunktauswahlliste finden sich die Einträge Ist-Datum und Soll-Datum. Sie beziehen sich auf die entsprechenden Datumswerte eines zuvor abgeschlossenen Arbeitsschritts. Daher funktionieren diese Einträge nur in einem Skript einer **Folgeskriptmenge**, nicht jedoch in der Startskriptmenge.
- Offset/Frist: Das nachfolgende Eingabefeld erhält den Offset auf das Datum des Ankerpunktes und nimmt nur ganze Zahlen (positiv oder negativ) auf. Bei positiven Werten liegt das Solldatum zeitlich nach dem Ankerpunkt, bei negativen Werten liegt das Solldatum zeitlich vor dem Ankerpunkt.
- Einheitenauswahlliste: Die Einheitenauswahlliste definiert die Einheit des Offsetwertes. Der Standard ist 'Tage', es können aber auch 'Wochen' oder 'Monate' ausgewählt werden.
- Bearbeiter: Die Ermittlung eines Bearbeiters ist für alle manuellen Arbeitsschritte (s. weiter oben) notwendig. Es kann entweder ein implizite Bearbeiterermittlung über Ankreuzfelder erfolgen (siehe direkt nachfolgende Erläuterungen) oder eine explizite Bearbeiterermittlung (siehe daran anschließende Erläuterungen).
	- Bearbeiter wie… (**Implizite Bearbeiterermittlung**)
		- ... Vorgang: Wird ein Vorgang mit einem ersten Arbeitsschritt neu angelegt, so wird für den Vorgang der gleiche Bearbeiter, wie für den ersten Arbeitsschritt eingetragen. Soll der mit dem Skript neu anzulegende Arbeitsschritt diesem Bearbeiter zugewiesen werden, so ist dieses Feld anzukreuzen. Diese Option ist nur sinnvoll nutzbar, wenn mit dem ersten Arbeitsschritt des Vorgangs eine Bearbeiterermittlung konfiguriert ist.
		- …letzter Arbeitsschritt: Wird dieses Ankreuzfeld gesetzt, so erhält der neue Arbeitsschritt den Bearbeiter des vorhergehenden abgeschlossenen Arbeitsschritts. Diese Option ist nur sinnvoll nutzbar in Folgeskriptmengen, da sonst kein vorhergehender Arbeitsschritt bekannt ist.
		- … aktuell angemeldeter Benutzer: Wird das Ankreuzfeld gesetzt, bedeutet dies, dass der Benutzer, der zur Ausführungszeit der Skriptmenge angemeldeter Bearbeiter ist bzw. den vorhergehenden Arbeitsschritt abschließt (dies kann auch ein Stellvertreter des eingetragenen Bearbeiters sein!) beim neuen Arbeitsschritt als Bearbeiter eingetragen wird.
	- ODER neue Ermittlung mit Standard-Nutzer und Typ (**Explizite**

### **Bearbeiterermittlung**)

- Standard-Nutzer: Da nicht in jedem Fall sichgestellt ist, dass sich aus der Bearbeiterermittlung ein Bearbeiter für den Arbeitsschritt ergibt, **MUSS** bei einer expliziten Bearbeiterermittlung immer ein Standard-Nutzer angegeben werden, der den Arbeitsschritt als Bearbeiter zugewiesen bekommt, wenn sich sonst kein Bearbeiter ermitteln lässt. Ein Standard-Nutzer ist ein [ASYS-](https://hilfe.gadsys.de/asyshilfe/doku.php?id=adm6:sin:nutzer)[Nutzer](https://hilfe.gadsys.de/asyshilfe/doku.php?id=adm6:sin:nutzer) oder eine [Arbeitsgruppe.](https://hilfe.gadsys.de/asyshilfe/doku.php?id=adm6:sin:arbeitsgruppen) Der Name des Standard-Nutzers ist als Link eingetragen. Mittels Strg+Linksklick wird zur Perspektive 'Standorte, Nutzer…' gewechselt und der Nutzer oder die Arbeitsgruppe im Bearbeitungsbereich geöffnet, wo er eingesehen oder angepasst werden kann.
- [Bearbeiterermittlungstyp]: Hier wird die Art der Bearbeiterermittlung ausgegeben, die nachfolgend zugewiesen ist. Die Bezeichnungen der Typen

lauten [Arbeitsgruppe](https://hilfe.gadsys.de/asyshilfe/doku.php?id=adm6:sin:arbeitsgruppen) (Zufallsverteilung), [Verteilung](https://hilfe.gadsys.de/asyshilfe/doku.php?id=adm6:sin:verteilungen) (anteilig), [Nummernkreis](https://hilfe.gadsys.de/asyshilfe/doku.php?id=adm6:sin:nummerkreise) und [Abfrage](https://hilfe.gadsys.de/asyshilfe/doku.php?id=adm6:pat:abfragen).

- Name: Der Name der Bearbeiterermittlungsdefinition. Der Name ist als Link eingetragen. Mittels Strg+Linksklick wird zur Perspektive 'Standorte, Nutzer' oder 'Prüfregeln, Abfragen…' gewechselt und die jeweilige Definition im Bearbeitungsbereich geöffnet, wo sie eingesehen oder angepasst werden kann.
- o Folgeskriptmenge: Der Name einer Folgeskriptmenge. Wird ein Arbeitsschritt abgeschlossen (nicht storniert!), so wird - sofern zugeordnet - eine Folgeskriptmenge ausgeführt, um bedarfsweise weitere Arbeitsschritte anzulegen.
- **Tab-Reiter Skript #: Teil 2** (Auf diesem Tab-Reiter sind die weniger wichtigen Eigenschaften eines Skripts aufgeführt)

![](_page_10_Picture_120.jpeg)

![](_page_10_Picture_121.jpeg)

- Skript-Code: Im Abschnitt Skript-Code wird der Programmcode der [Skriptdefinition](https://hilfe.gadsys.de/asyshilfe/doku.php?id=adm6:vgs:skriptdefinition) zusammen mit dem Ankreuzfeld 'inverse Logik' angezeigt. Eine Bearbeitung des Skripts ist hier nicht möglich. Dazu muss das Skript im Bearbeitungsbereich geöffnet werden (z.B. via Strg+Linksklick auf den Skriptnamen vom Tab-Reiter Teil 1 (s. weiter oben).
- Maskenwechsel: In stark eingeschränktem Maße kann aus einem Vorgang der einen Maske heraus ein Vorgang zu einem oder mehreren Datensätzen in einer anderen Maske angestoßen werden. Bei einem Maskenwechsel wird der auf dem Tab-Reiter Teil 1 angegebene Arbeitsschritt des Skripts nicht zum Datensatz der aktuellen Maske angelegt, sondern für eine andere Maske.
	- Maske: Der Name der Maske, zu der die Datensätze gehören, für welche ein Vorgang angelegt werden soll. Es können nur Masken angegeben werden, zu denen eine Vorgangssteuerung definierbar ist. Der Name ist als Link eingetragen. Mittels Strg+Linksklick wird zur Perspektive 'Masken, Prüfpläne…' gewechselt und die Maske im Bearbeitungsbereich geöffnet, wo sie eingesehen oder angepasst werden

kann.

- Klasse: Nach Auswahl der Maske erscheint hier der Name der Fachobjektemodellklasse, für welche die nachfolgenden Abfrage die Datensatz-IDs der Datensätze ermitteln muss, an welchen jeweils ein neuer Vorgang und Arbeitsschritt angelegt werden.
- Abfrage: Der Name der Abfrage, welche den oder die Datensätze ermittelt, für die ein Vorgang angelegt werden soll. Der Name ist als Link eingetragen. Mittels Strg+Linksklick wird zur Perspektive 'Prüfregeln, Abfragen…' gewechselt und die Abfrage im Bearbeitungsbereich geöffnet, wo sie eingesehen oder angepasst werden kann.
- Info: Das Info-Feld ist ein Textfeld für Freitext und kann für eine interne Dokumentation genutzt werden.

#### **Ein Skript neu anlegen**

Über dem Skriptmengenbaum befindet sich der Button **Skript neu anlegen** [.](https://hilfe.gadsys.de/asyshilfe/lib/exe/detail.php?id=adm6%3Avgs%3Askriptmenge&media=adm6:vgs:script-add-icon.png) Es öffnet sich ein Dialog zur Auswahl einer Skriptdefinition. Es muss genau eine Skriptdefinition ausgewählt werden.

![](_page_11_Picture_124.jpeg)

Der Name des Skripts in der Gruppe ergibt sich aus dem Namen der ausgewählten Skriptdefinition und wird nicht eigenständig vergeben. Innerhalb einer Skriptmenge oder -gruppe kann dabei eine Skriptdefinition mehrfach genutzt werden, wodurch ihr Name mehrfach identisch im Baum des Ablaufplans erscheint. Die Eigenschaften der Skripte in der Skriptmenge/-gruppe können davon unabhängig für jedes Skript individuelle konfiguriert werden.

### **Ein Skript ersetzen**

Die Skriptdefinition eines Skripts in einer Skriptmengen kann ausgewechselt werden. Die Auswahl

erfolgt über den Button **Skript auswählen** aus dem vorstehend beschriebenen Auswahldialog der Skriptdefinitionen oder per **Drag&Drop** aus der Auswahlliste der Skripte (Tab-Reiter Auswahl 1) rechts in das Feld Skript. Wird die Skriptdefinition eines Skripts ersetzt, so ändert sich auch der Name des Skripts in der Skriptmenge/-gruppe entsprechend.

### **Ein Skript löschen**

Ein Skript in der Skriptmenge/-gruppe wird gelöscht, in dem es im Baum markiert und anschließend

derButton Skript löschen **Detätigt wird. Nach einer Sicherheitsabfrage wird das Skript mit allen** seinen Einstellungen aus der Skriptmenge gelöscht. Die [Skriptdefinition](https://hilfe.gadsys.de/asyshilfe/doku.php?id=adm6:vgs:skriptdefinition) und alle weiteren Skripte der gleichen Skriptmenge/-gruppe, welche die gleiche Skriptdefinition verwenden, bleiben unverändert erhalten.

### **Einen Arbeitsschritt zuordnen oder ändern**

Neben dem Feld Arbeitsschritt befindet sich der Button Arbeitsschritt auswählen v. über den eine Auswahlliste der Arbeitsschritte aller Vorgänge der gleichen Maske geöffnet wird.

![](_page_12_Picture_132.jpeg)

Mit dem Arbeitsschritt wird aus der Vorgang übernommen und im Skript eingetragen.

Alternativ kann per **Drag&Drop** ein Arbeitsschritt aus der Auswahlliste der Arbeitsschritte rechts auf dem Tab-Reiter Auswahl 1 in das Feld Arbeitsschritt herübergezogen werden.

### **Eine Arbeitsschrittzuordnung aufheben**

Mitdem Button **Arbeitsschritt entfernen Mussissaler Feld Vorgang wird die aktuelle** Arbeitsschrittzuordnung zum Skript aufgehoben.

![](_page_12_Picture_11.jpeg)

Alle entfernten Einstellungen betreffen nur das aktuelle Skript. Der Vorgang, der Arbeitsschritt, die Nutzerdefinition, die Bearbeitermittlungsdefinition, die Folgeskriptmenge usw. bleiben unverändert erhalten.

### **Einen Standard-Nutzer zuordnen oder ändern**

Mitdem Button **Standardnutzer zuordnen Dem Landard-Butzer wird eine** Auswahlliste der Nutzer des aktuellen [Repository-Standortes](https://hilfe.gadsys.de/asyshilfe/doku.php?id=adm6:sin:standorte) und der dort definierten [Arbeitsgruppen.](https://hilfe.gadsys.de/asyshilfe/doku.php?id=adm6:sin:arbeitsgruppen) geöffnet.

![](_page_13_Picture_67.jpeg)

Alternativ kann der Standardnutzer per **Drag&Drop** aus der Auswahlliste der Standard-Nutzer rechts auf dem Tab-Reiter Auswahl 2 in das Feld Standard-Nutzer herübergezogen werden.

#### **Eine Bearbeiterermittlungsdefinition zuordnen**

Mit dem Button **Bearbeitermittlung zuordnen Fight** rechts neben dem Namensfeld der Bearbeiterermittlung öffnet sich ein Auswahldialog für die Art der Bearbeiterermittlung.

![](_page_13_Picture_6.jpeg)

Nach der Auswahl des entsprechenden Typs öffnet sich eine Auswahlliste der Definitionen des gewählten Typs.

![](_page_13_Picture_68.jpeg)

Alternativ kann die Bearbeitermittlung per **Drag&Drop** aus den Auswahllisten Arbeitsgruppen,

Verteilungen, Nummernkreise oder Abfragen rechts auf dem Tab-Reiter Auswahl 2 in das Feld Name herübergezogen werden. Die Angabe des Typ der Bearbeiterermittlung passt sich je nach Zuordnung an.

#### **Eine Bearbeiterermittlungszuordnung aufheben**

Die vorgenommene Konfiguration der Bearbeiterermittlung kann mit dem Button

**Bearbeitermittlungaufheben im** Abschnitt Bearbeiter gelöscht werden.

Damit wird sowohl die Zuordnung einer Bearbeiterermittlung als auch der Standardnutzer aus der Skript entfernt. Die Definition des Nutzers oder der Bearbeiterermittlung bleiben unverändert erhalten.

#### **Folgeskriptmenge zuordnen oder ändern**

Mit dem Button **Folgeskriptmenge zuordenen Dem Feld Folgeskriptmenge wird eine** Auswahlliste der Skriptmengen der Maske geöffnet.

> Es werden ALLE Skriptmengen der Maske angeboten, auch die Startskriptmenge. Die Auswahl der Startskriptmenge als Folgeskriptmenge ist daher möglich. Ordnen Sie die Startskriptmenge aber nur dann als Folgeskriptmenge zu, wenn Sie sicher sind, dass daraus keine Endlosschleifen resultieren. Diese werden den jeweils betroffenen Arbeitsplatz oder die Kommunikation lahm legen und die Datenbank in unvorhersehbarer Weise mit Vorgangsprotokolldatensätzen fluten.

Alternativ kann eine Folgeskriptmenge per **Drag&Drop** aus der Auswahlliste der Skriptmengen rechts auf dem Tab-Reiter Auswahl 1 in das Feld des Folgeskriptmengennamens herübergezogen werden (der vorstehende Hinweis gilt auch hier!).

#### **Folgeskriptmengenzuordnung aufheben**

Über den Button **Folgskriptmenge entfernen**wird die Zuordnung einer Skriptmenge als Folgeskriptmenge des Arbeitsschritts aufgehoben. Die Skriptmenge wird von dieser Aufhebung nicht verändert.

#### **Einen Maskenwechsel einrichten oder ändern**

EinMaskenwechsel wird eingerichtet, in dem der Button Maske auswählen **angeklickt wird.** Es öffnen sich nacheinander eine Auswahlliste der Masken (nur Masken mit Vorgangssteuerung) und eine Auswahlliste der Abfragen mit der Eigenschaft 'Vorgangssteuerung', mit welcher der oder die Datensatz-IDs in der Maske ermittelt werden, für die ein Vorgang/Arbeitsschritt in der ausgewählten Maske eingerichtet werden soll.

Danach erscheint eine Eingabemaske für den Namen des Vorgangs und des Arbeitsschritts:

![](_page_15_Picture_171.jpeg)

In diese Eingabenmaske wird ein Namenspärchen frei eingetragen<sup>[3\)](#page--1-0)</sup>. Bei einem Maskenwechsel wird nicht auf ggf. konfigurierte Vorgänge und Arbeitsschritte der Zielmaske zurückgegriffen, sondern ein nur in der jeweiligen Maskenwechseldefinition enthaltener Vorgang und Arbeitsschritt angegeben. Der angelegte Arbeitsschritt ist immer ein manueller. Falls der Name des eingegebenen Pärchens mit einer entsprechenden Grundkonfiguration der Zielmaske übereinstimmt, hat dies keine Auswirkungen (der Fall sollte trotzdem vermieden werden, um keine Verwirrung hervor zu rufen).

Ist im Skript bereits ein Arbeitsschritt und Vorgang ausgewählt, so wird diese Auswahl durch die Eingabe in diesem Dialog überschrieben.

Die Abfrage und das Namenspärchen Vorgang/Arbeitsschritt können über ihren jeweiligen

Auswahlbutton nachträglich geändert werden. Es öffnen sich die zugehörige Auswahlliste der Abfragen bzw. der Eingabedialog für das Pärchen.

#### **Einen Maskenwechsel aufheben**

DerMaskenwechsel kann über den Button Maskenwechsel aufheben **X** zurückgenommen werden. Die angegebene Maske, die Abfrage und der eingetragene Vorgang/Arbeitsschritt werden zusammen mit den anderen Konfigurationseinstellungen des Skripts gelöscht. Die Maske und die Abfrage bleiben von der Aufhebung unbehelligt. Da der eingetragene Vorgang/Arbeitsschritt nur für diesen Maskenwechsel festgelegt wurde (s. den Abschnitt zur Einrichtung eines Maskenwechsels zuvor), existiert dieses Pärchen nach der Aufhebung nicht mehr.

![](_page_15_Picture_172.jpeg)

#### [1\)](#page--1-0)

[2\)](#page--1-0)

[3\)](#page--1-0)

Der ursprüngliche Name lautete **Vorgangssteuerung** und wurde erst nachträglich ergänzt. Wenn in dieser Online-Hilfe die Perspektive 'Vorgangssteuerung' genannt ist, so ist immer 'Vorgangssteuerung, Skripte' gemeint.

Ohne die Anlage eines Arbeitsschrittes wird aber niemals eine Bearbeiterermittlung oder Folgeskriptmenge definiert sein!

Findet der Maskenwechsel aus einem Skript heraus statt, bei welchem ein Arbeitsschritt eines Vorgangs zugeordnet ist, so werden die Namen dieses Arbeitsschritts und Vorgangs auch für den Maskenwechseln vorgeschlagen.

From:

<https://hilfe.gadsys.de/asyshilfe/>- **ASYS-Onlinehilfe**

Permanent link: **<https://hilfe.gadsys.de/asyshilfe/doku.php?id=adm6:vgs:skriptmenge>**

![](_page_16_Picture_7.jpeg)

Last update: **2024/04/04 14:39**